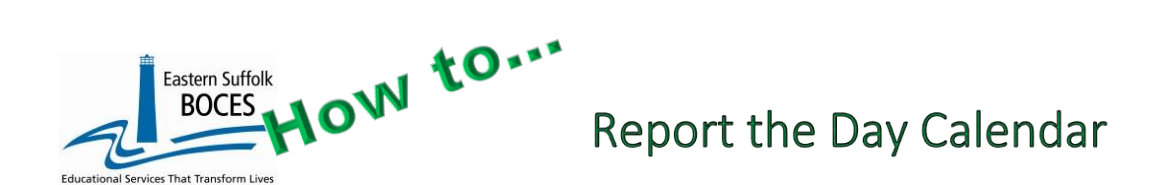

**Getting started:** you will need a copy of your school's calendar showing when each grade level has school/classes or when there was is school/attendance.

#### Download the **Day Calendar Template**

<https://nyccharterdatacentral.esboces.org/Resources/Templates>

- 1. From the Start Here Sheet **select the school's name** to pre-populate the school's code on the Day Calendar worksheet.
- 2. **Read the directions** and review definitions on this worksheet.
- 3. Click on CODE LOOKUP tab to review the DAY TYPE codes used in this template.

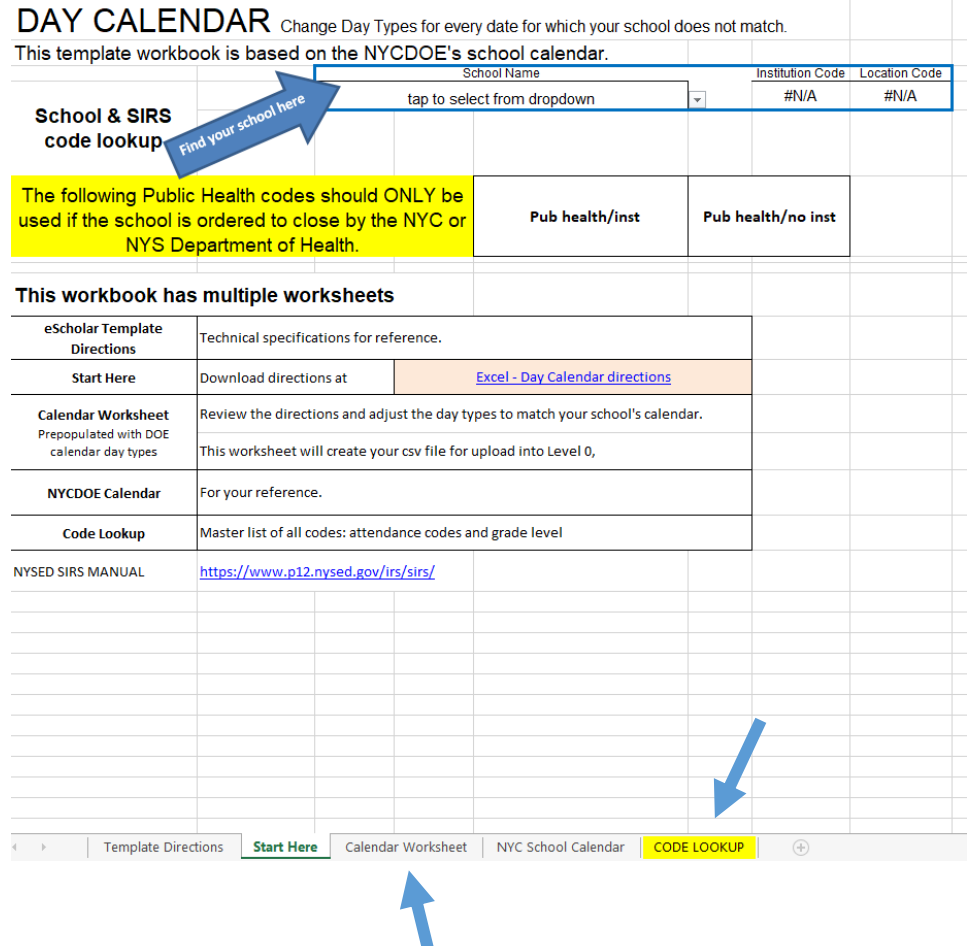

4. Open the Calendar Worksheet tab to start your reporting.

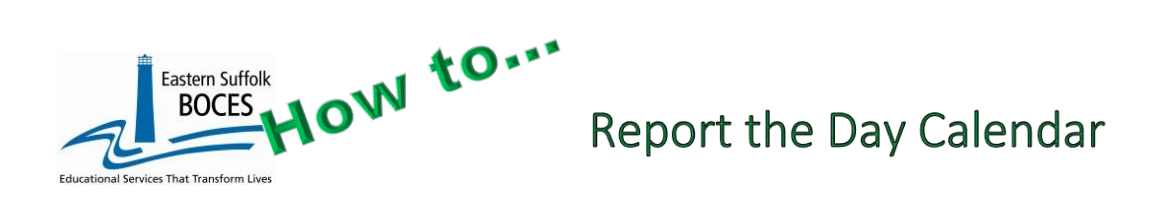

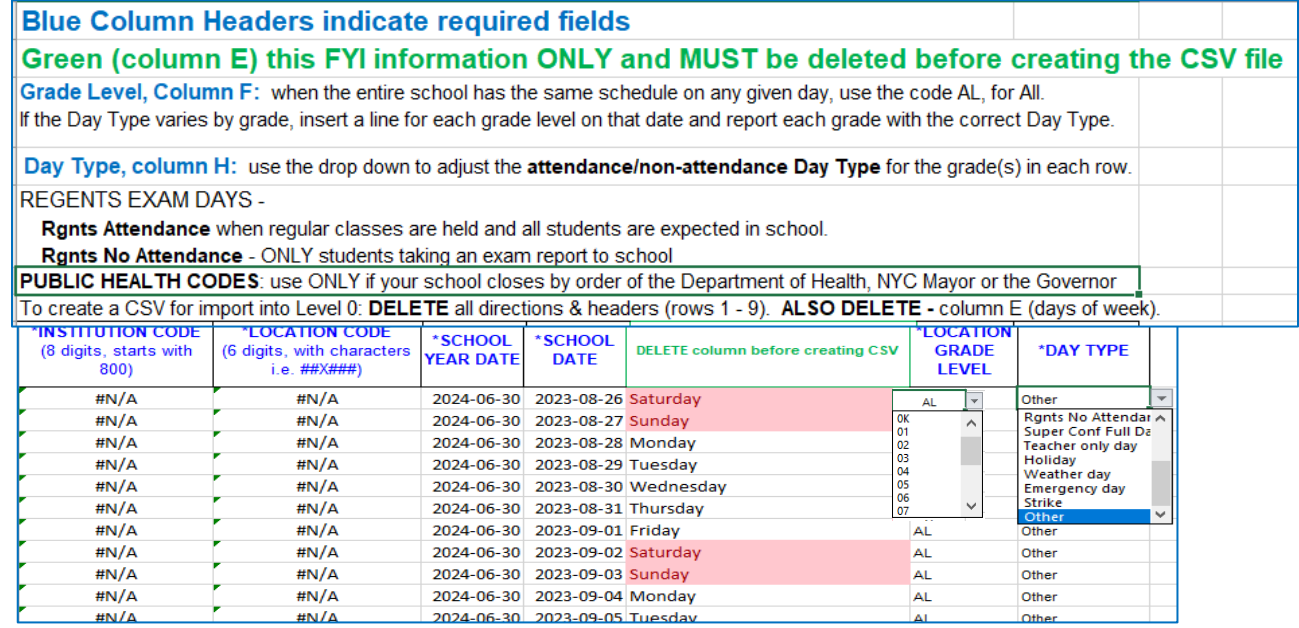

- 5. Review each date of the school year (366 days). This file is pre-populated to match the NYCDOE school Calendar. Each day has a single day type assigned for all grades levels.
	- Update the Grade Level as needed
	- Use **AL** when all grade levels have the same day type
	- Use Grade Level 13 for K-6 ungraded (students with disabilities)
	- Use Grade Level 14 for 7-12 ungraded (students with disabilities)
- 6. UPDATE all dates for which your school does not have the same schedule, Day Type, as the DOE.
- 7. *Additional rows may be needed* for different Day Types by Grade Levels. Whenever your school does NOT have the exact same Day Types for all grades, you must report one line per grade level.

EXAMPLE: Lines highlighted in yellow below are for the same dates when different Grade Levels require a specific Day Type. The sample HS opened prior to Labor Day, adding a grade each day.

- Wednesday, 2023-08-30: ONLY  $9<sup>th</sup>$  graders
- Thursday,  $2023-08-3$ :  $9<sup>th</sup>$  and  $10<sup>th</sup>$  graders
- Friday, 09-01-2023:  $9^{th} 11^{th}$  grades

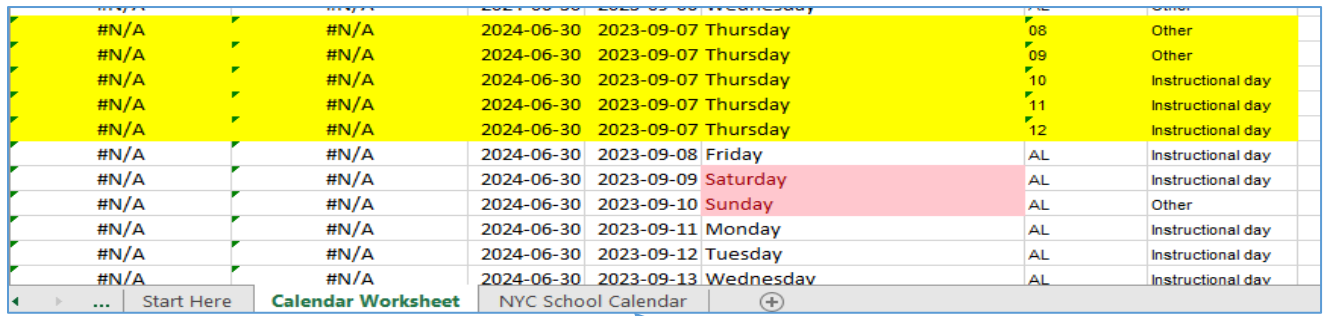

*As always, call us if you need us at 631.218.4134*

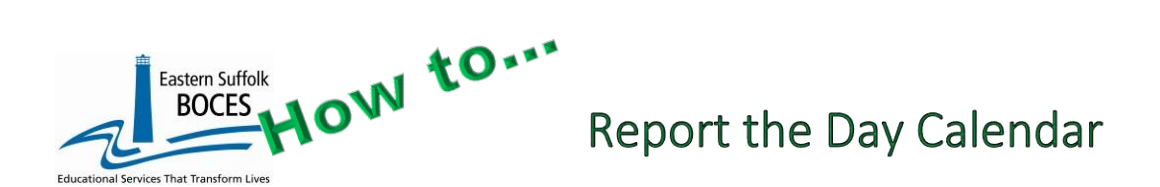

The NYC school calendar can be reviewed in the file or at [https://www.schools.nyc.gov/about](https://www.schools.nyc.gov/about-us/news/2023-2024-school-year-calendar)[us/news/2023-2024-school-year-calendar](https://www.schools.nyc.gov/about-us/news/2023-2024-school-year-calendar)

# *Finished?* Prep and load your Day Calendar into Level 0.

- Save the Excel file on your computer.
- Delete Column E and the header rows and save again as a .csv file
- Go to [Level 0](https://level0nyc.esboces.org/) > Electronic Import>Day Calendar.

**Elect. Import** Manu **Demographics Enrollment Program Fact Assessment Assess/Acc/Mod Course Course/Instr/Assign Day Calendar Location M.P.** 

**Step 1 and Step 2:** Keep at the default settings (unless you need to replace an existing calendar currently in Level 0), then you may select Delete All day calendar records (to replace with your new file).

**Step 3:** Click on Choose File Choose File to locate and attach your saved .csv file.

Day Calendar Import: Step 1 - Select Import file type (Note: First line of file must contain a day calendar record.) © Comma Delimited Text Step 2 - Delete current Level 0 valid day calendar records for this district and school year? ODO NOT Delete Level 0 day calendar Records ODelete All day calendar records for current district and current year Step 3 - Import File Location: (Use browse button to find file) Choose File No file chosen Step 4 - Click button to prepare file for validation: Prepare Import File Step 5 - Click button to validate data file: Validate Data **Import/Validation Messages:** 

**Step 4:** Click Prepare Import File (A green success message should appear)

**Step 5:** Click Validate Data (Another green success message should appear)

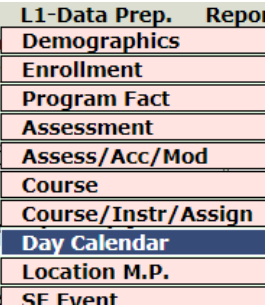

Day Calendar data sent to the

# *Lock your data!*

Submit your data for transfer to eth NYCDOE for submission to NYSED:

- **Hover over L1-Data Prep**
- Select **Day Calendar**.
- Click **Validate Now** (A green message should appear)
- Click the submission button Create File for Level 1 Submission

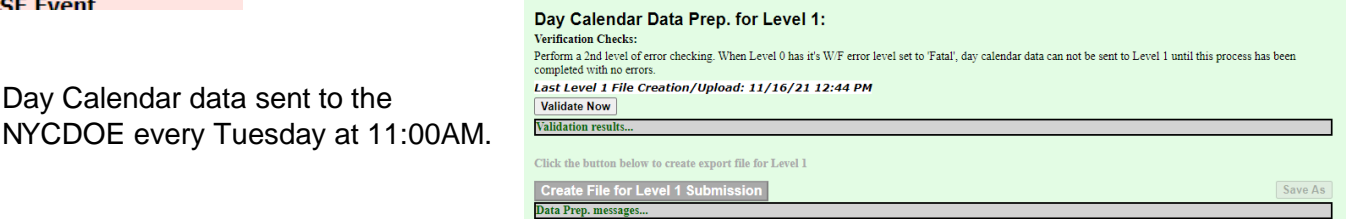

#### **Data Verification in L2RPT [IBM Cognos Analytics \(nycenet.edu\)](https://reports.nycenet.edu/StateL2rptReports/bi/)**

Ensure that SED has the correct data by reviewing the **SIRS 370: Day Calendar Summary Report**. Corrections to the SIRS 370 are made by updating Level 0. ALL Updates must be completed to load your SDA.

### *As always, call us if you need us at 631.218.4134*